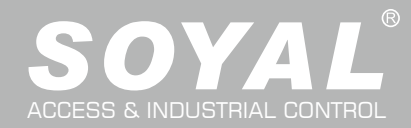

# AR-716-E16

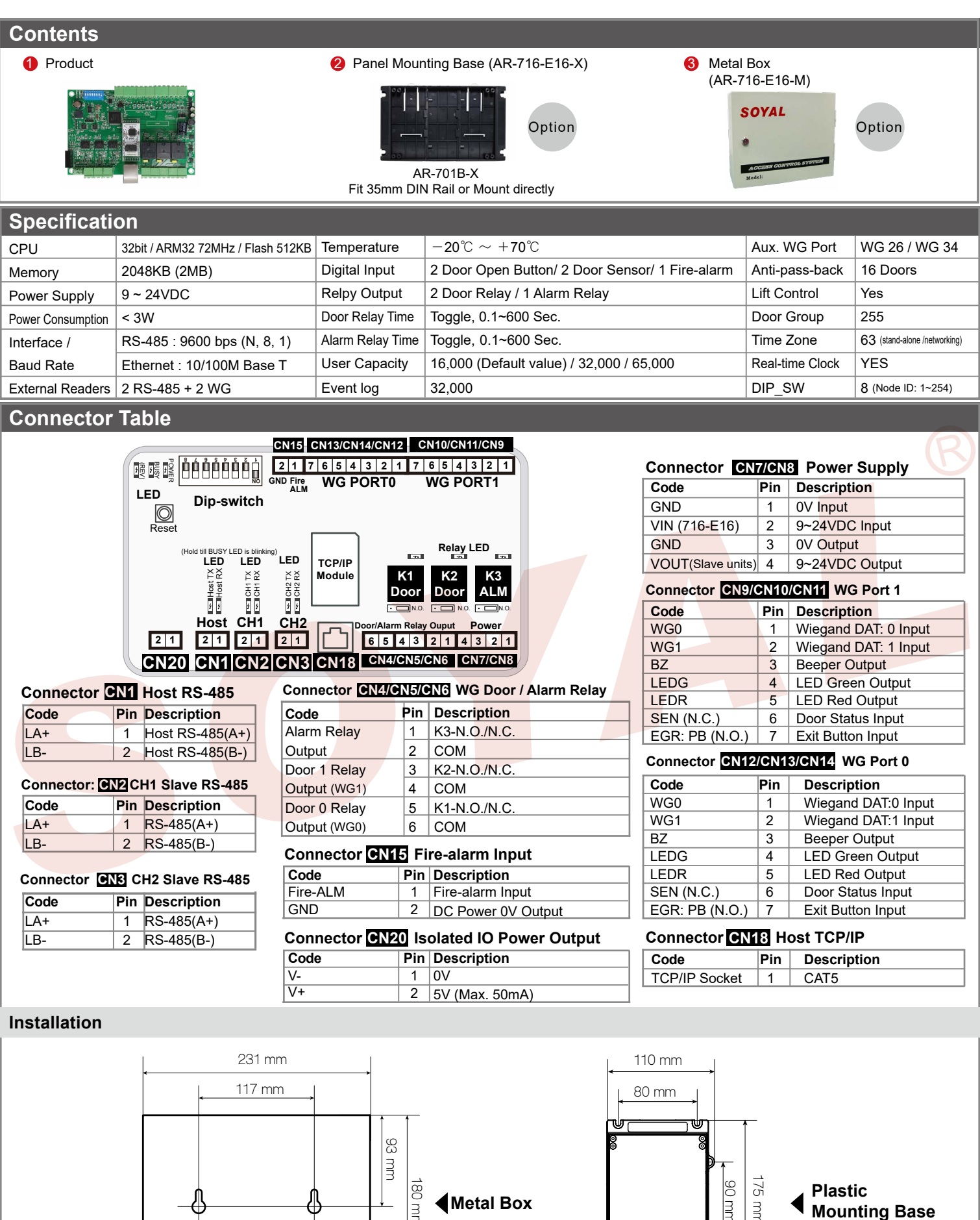

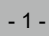

175 mm 90 mm

**Plastic**<br> **Metal Box**<br> **Plastic**<br>  $\begin{bmatrix} \frac{\infty}{2} & \frac{\infty}{3} \\ \frac{\infty}{2} & \frac{\infty}{3} \end{bmatrix}$  **4** Mounting Base

ឝ

<u>Lat</u>

180 mm

## **16 Doors IP Control Panel**

**ROMS SOR FC CE** V230703

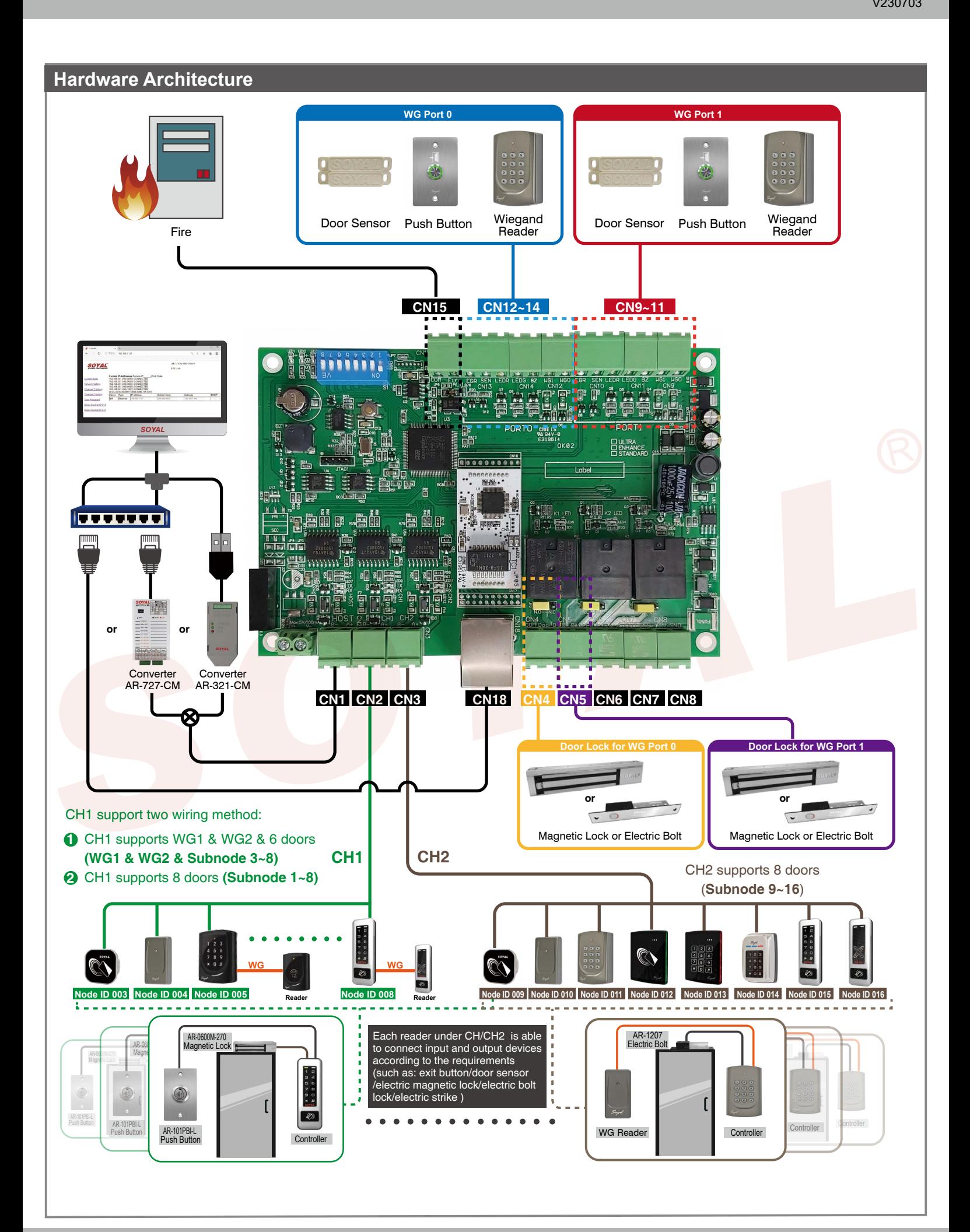

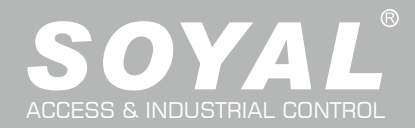

## AR-716-E16

## **Wiring Diagram**

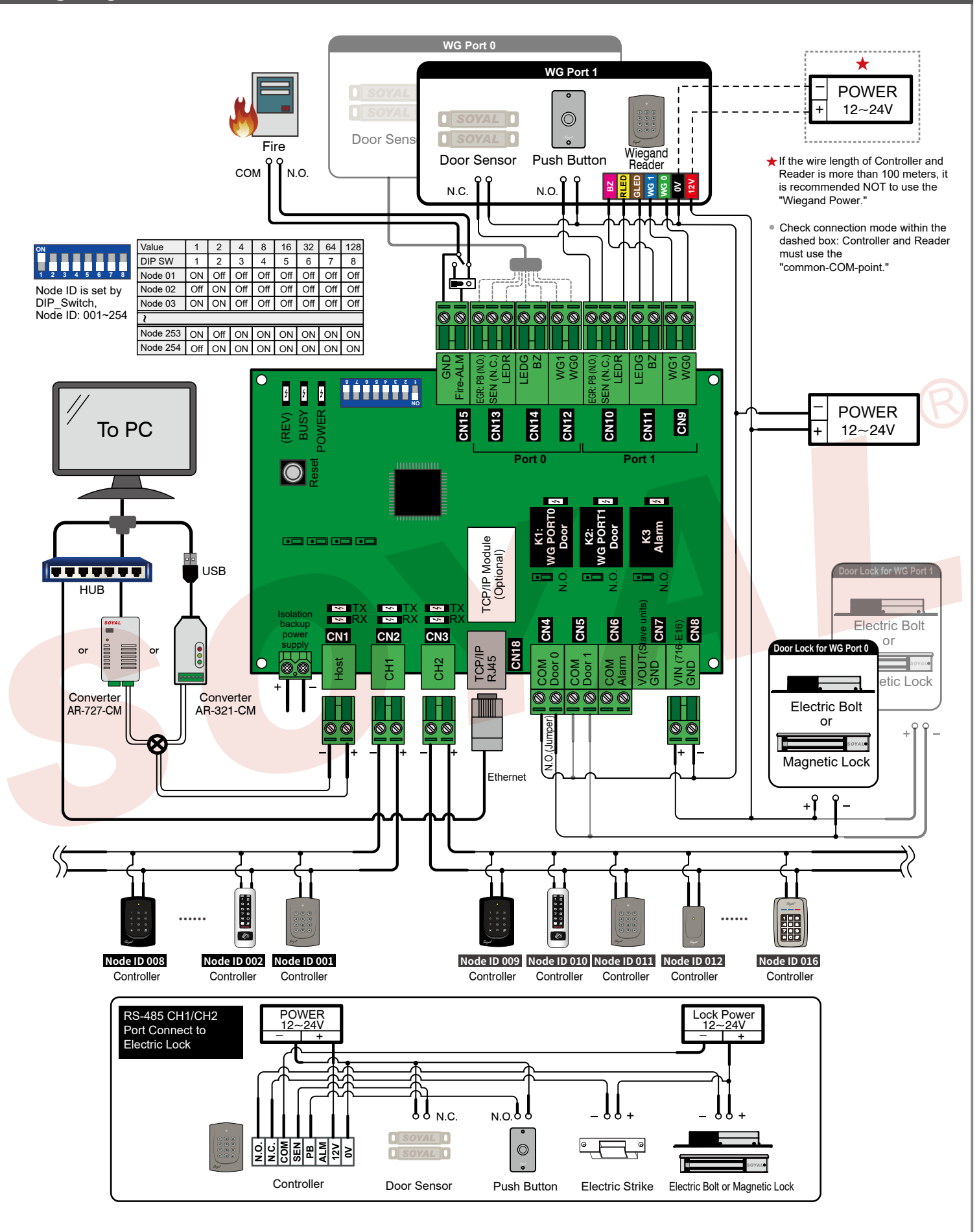

### **IP Setting**

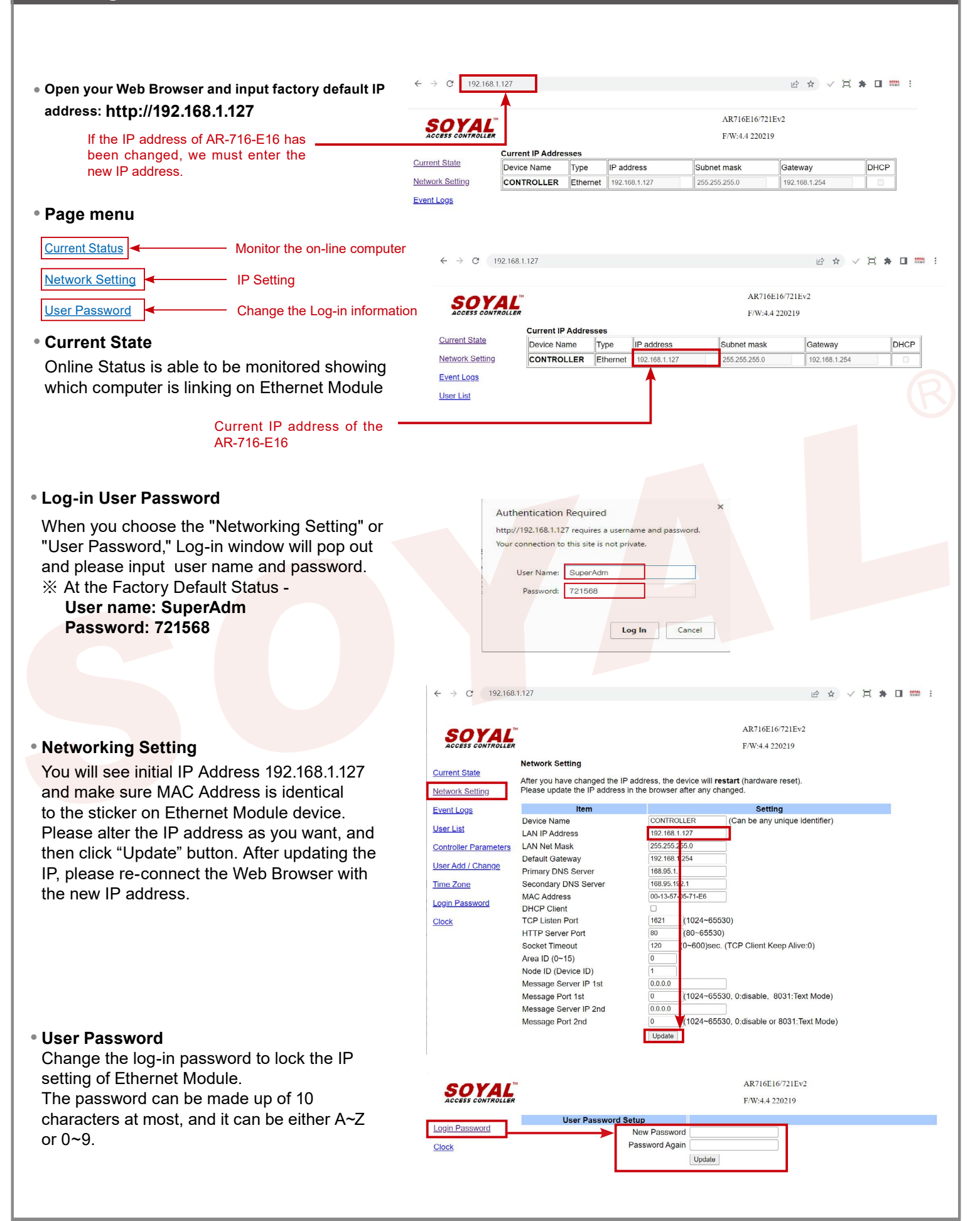

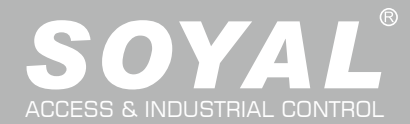

## AR-716-E16

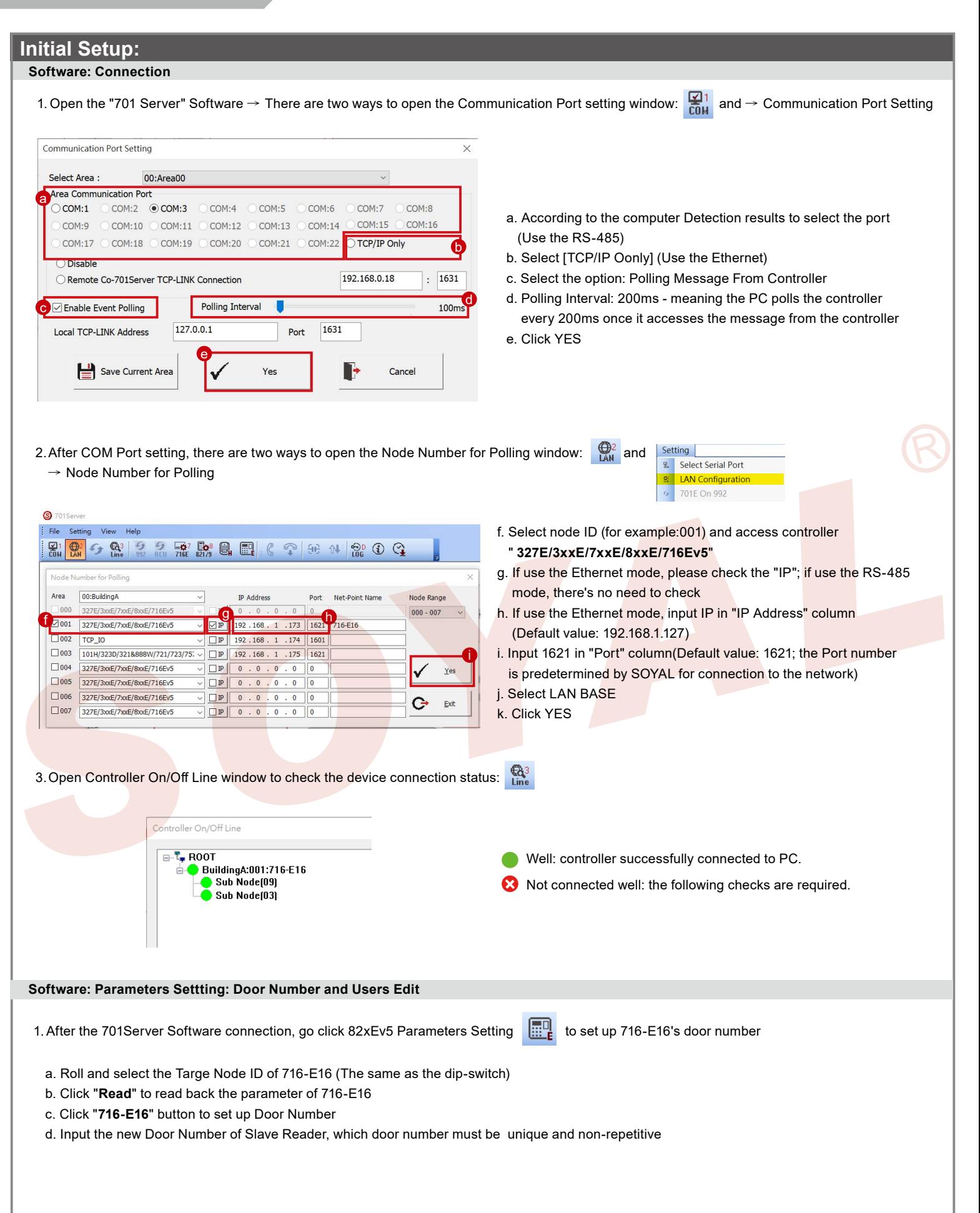

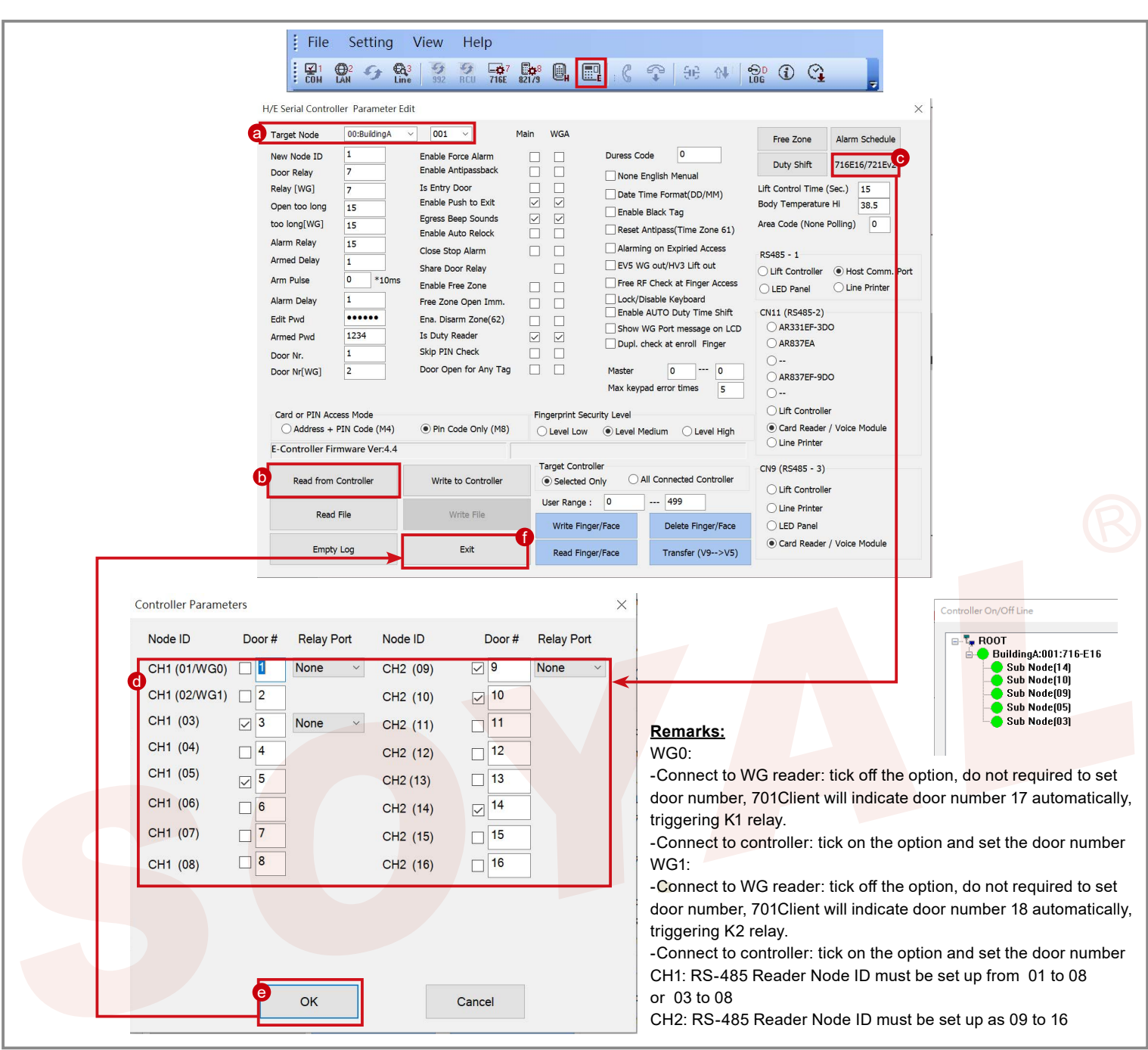

### **Factory Reset**

#### **Reset Button:**

- **Step1:** After powering on the device, please firstly connect **Fire** contact on **CN15** to **GND** Ground.
- **Step2:** Press【RESET】button on the main board for more than 5 seconds till the BUSY LED is blinking ,release【RESET】button.
- **Step3:** After reset, the device will automatically restart and the IP address will be changed back to default value : 192.168.1.127
- **Step4:** Disconnect **Fire** contact on **CN15** from **GND** Ground.

### **Remarks: LED Description**

#### **POWER LED**

When the controller is connected to the power, [POWER] will turn on green LED; if there is no light, it means the power supply has some problems.

#### **BUSY LED**

※ **If you do not perform "Flash Restoring", but the [RESET] and [BUSY] has been blinking in red, that indicates a PCB problem should be excluded.** When the red LED is lit, the memory is being cleared and restored to the factory default action.

#### **RS-485 Connection: HOST RX & HOST TX LED**

[HOST RX] : When receiving incoming data from the host PC, the green LED will keep blinking [HOST TX] : When transmitting the data back to the host PC, the red LED will be blinking

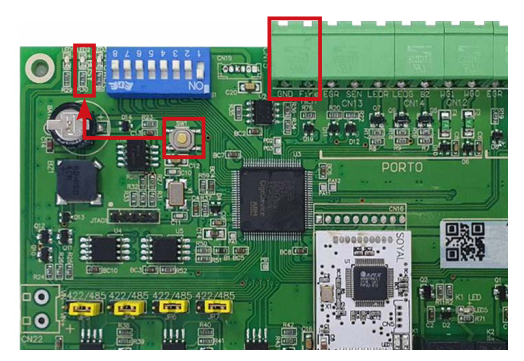